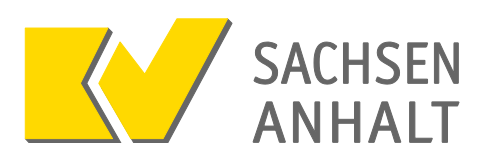

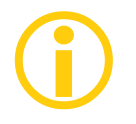

### **Was ist ein Yubikey und wofür braucht man den?**

Der Yubikey ist ein Sicherheitsgerät, das per USB am Computer angeschlossen wird und durch einen Knopfdruck einen Zifferncode generiert, der zusätzlich zum Kennwort genutzt wird. Dies ist mit den TANs des Online-Bankings vergleichbar.

Aufgrund der weiteren Erhöhung des Sicherheitsniveaus der Einwahl über KV-FlexNet und der damit verbundenen Erweiterung der

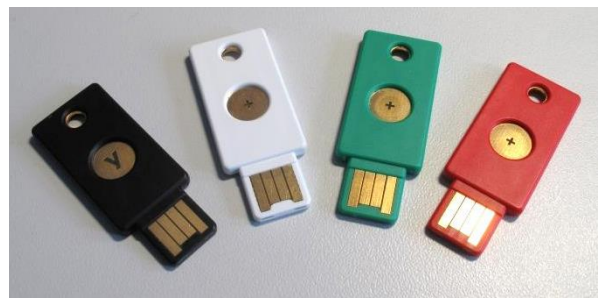

Sicherheitsarchitektur wird zur weiteren Nutzung von KV-FlexNet ein sogenannter "zweiter Faktor" als Ergänzung zum bisher verwendeten Kennwort benötigt. Dieser "zweite Faktor", hier der Yubikey, kann z.B. den Missbrauch der Zugangsdaten verhindern.

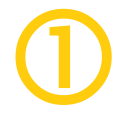

## **Yubikey mit dem Computer verbinden**

Falls Sie die KV-FlexNet-Verbindung vollständig neu einrichten möchten, finden Sie die komplette Installationsanleitung im Internet unter www.kvsa.de  $\rightarrow$  Praxis  $\rightarrow$  IT in der Praxis  $\rightarrow$  KV-FlexNet

Um KV-Flexnet nutzen zu können, benötigen Sie

- **1. Installierte KV-FlexNet-Zugangssoftware (Cisco AnyConnect Secure Mobility Client)**
- **2. Benutzername**
- **3. Kennwort**
- **4. Yubikey**

#### **Verbinden des Yubikeys**

Stecken Sie den Yubikey in einen freien USB-Anschluss Ihres Computers. **Bei Bedarf können Sie das beiliegende USB-Verlängerungskabel nutzen**, falls die USB-Anschlüsse Ihres Computers schwer zugänglich sind.

Der Yubikey wird nun als neues Gerät erkann und installiert. Dieser Vorgang kann einmalig einige Minuten dauern.

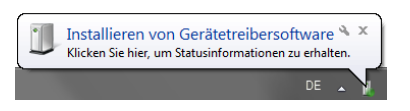

Der Yubikey ist einsatzbereit, wenn das Licht am Knopf dauerhaft leuchtet.

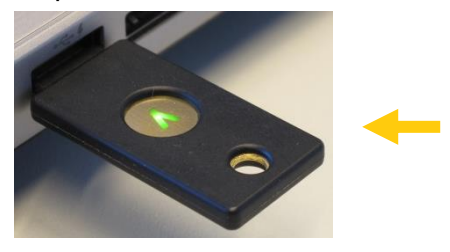

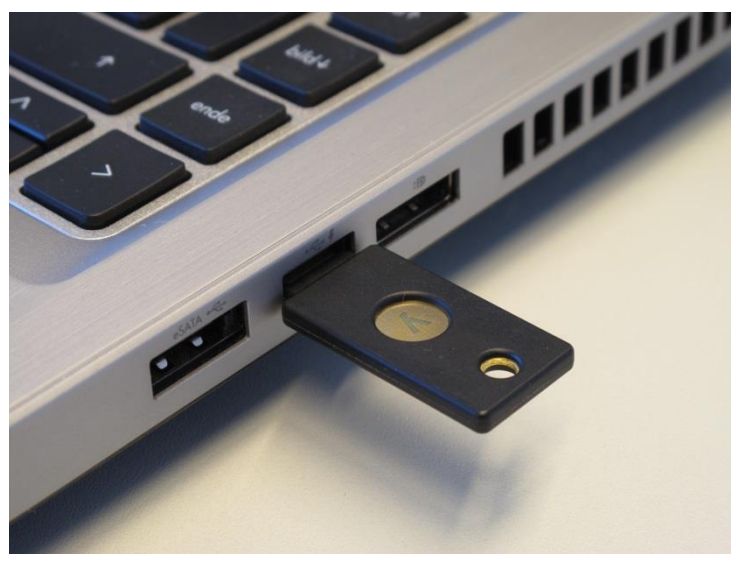

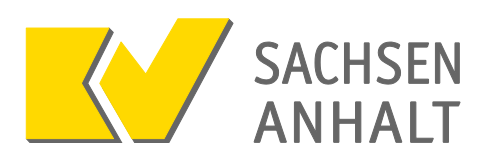

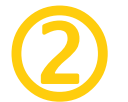

# **Herstellen der Verbindung zu KVSAonline**

Verbinden Sie den Yubikey mit dem Computer und warten Sie, bis das Licht unter dem Knopf dauerhaft leuchtet.

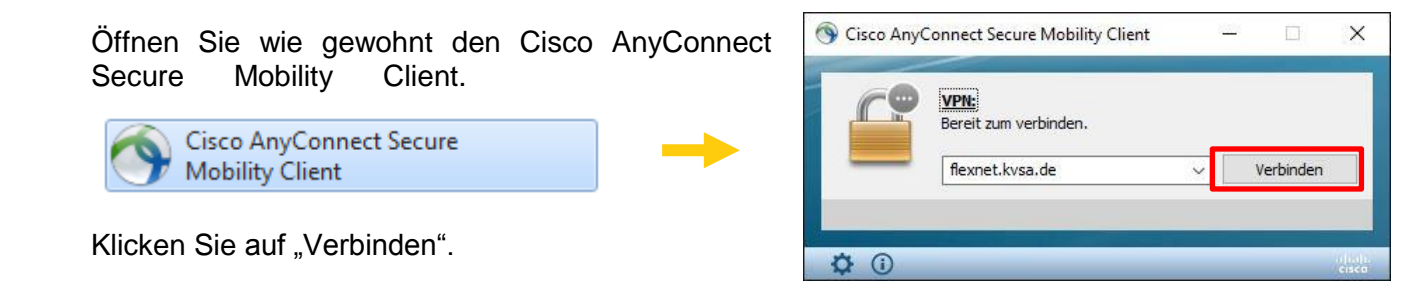

S Es ers<br>Auswal

 $\bigoplus$ 

**!**

Es erscheint das Fenster zur Eingabe von Benutzername und Kennwort. Wählen Sie hier in Auswahlliste "Verbindung" den Eintrag "**FlexNet-Yubikey**" (im Dropdown-Menü) aus.

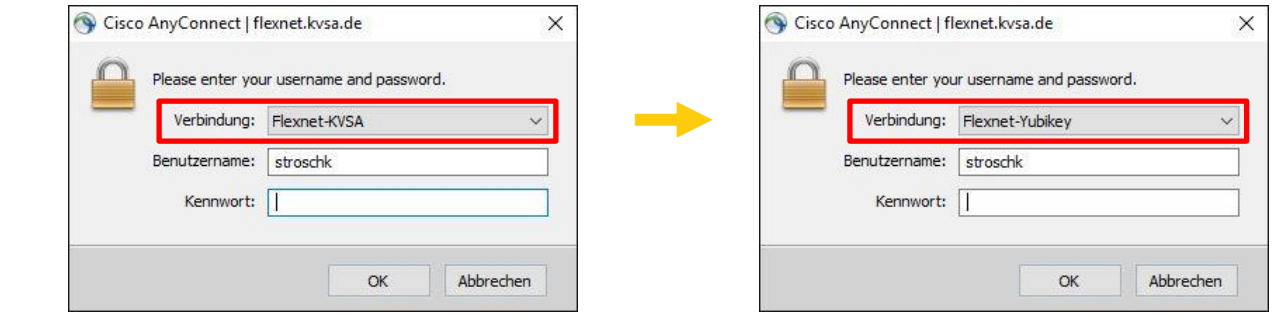

#### **Eingabe von Kennwort und Yubikey**

Falls das Feld für den Benutzernamen nun leer ist, geben Sie Ihren Benutzernamen erneut ein.

**1.** Geben Sie Ihr Kennwort in das Kennwortfeld ein.

#### **Klicken Sie anschließend nicht auf OK und drücken Sie nicht die Entertaste.**

**2. Drücken Sie statt dessen den Knopf auf dem Yubikey.**

Der Yubikey generiert einen Zifferncode, fügt diesen automatisch direkt hinter Ihrem Kennwort ein und bestätigt die Eingabe.

Die Verbindung wird nun aufgebaut.

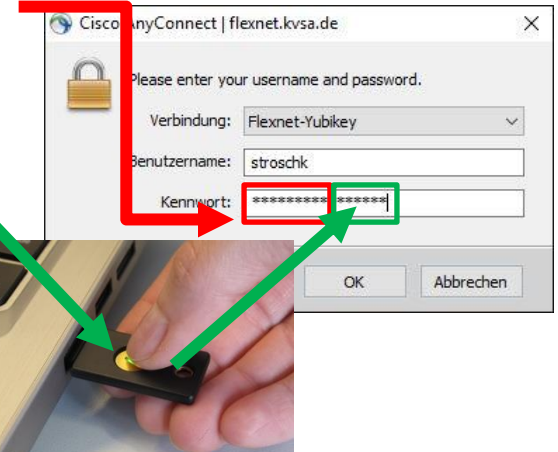

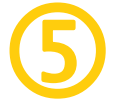

 Zum **Trennen** der Verbindung klicken Sie wie gewohnt auf die Schaltfläche "Trennen".

**Entfernen Sie anschließend den Yubikey und bewahren Sie ihn an einem sicheren Ort auf.**

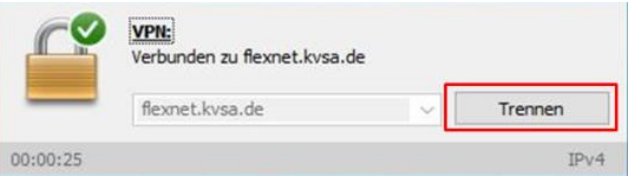